# **Unit 050 Macromedia (Adobe) Dreamweaver**

Syllabus Overview

### **Rationale**

The aim of this unit is to provide candidates with the skills to use Adobe's Macromedia Dreamweaver 8 in a competent manner.

### **Learning outcomes**

There are **six** outcomes to this unit. The candidate will be able to:

- Set project requirements
- Plan site design and page layout
- Understand the Macromedia Dreamweaver interface
- Add content
- Organise and modify content
- Evaluate and maintain a site

### **Guided learning hours**

It is recommended that 90 hours should be allocated for this unit. This may be on a full time or part time basis.

### **Connections with other qualifications**

This unit contributes towards the knowledge and understanding required for the following qualifications:

### **IT Users N/SVQ (iTQ) Level 3**

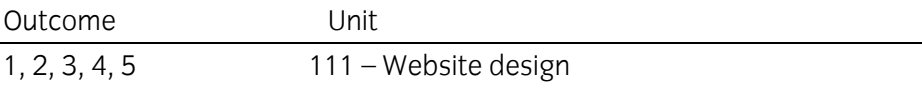

Outcome 1 Set project requirements

#### **Practical skills**

- 1 identify the purpose, audience and audience needs for a website
- 2 identify web page content that is relevant to the website purpose and appropriate for the target audience
- 3 demonstrate knowledge of standard copyright rules (related terms, obtaining permission and citing copyrighted material)
- 4 demonstrate knowledge of website accessibility standards that address the needs of people with visual and motor impairments
- 5 make website development decisions based on your analysis and interpretation of design specifications
- 6 understand project management tasks and responsibilities.

Outcome 2 Plan site design and page layout

### **Practical skills**

- 1 demonstrate knowledge of best practices for designing a website (maintain consistency, use styles, use standard fonts and use web safe colours)
- 2 produce website designs that work equally well on Windows and Macintosh operating systems
- 3 demonstrate knowledge of page layout design concepts and principles
- 4 identify basic principles of website usability, readability and accessibility
- 5 demonstrate knowledge of flowcharts and storyboards to create web pages and use a site map (site index) that maintain the planned website hierarchy.

Outcome 3 Understand the Macromedia Dreamweaver interface

### **Practical skills**

- 1 identify elements of the Dreamweaver interface
- 2 use the insert bar
- 3 use the Property inspector
- 4 use the Assets panel
- 5 use the Files panel.

Outcome 4 Add content

### **Practical skills**

- define a Dreamweaver site
- create, title, name and save a web page
- follow a flowchart and storyboards to create web pages and a site map (site index) that maintain the planned website hierarchy
- add text to a web page
- insert images and apply alternative text on a web page
- link web content, using hyperlinks, e-mail links and named anchors
- insert rich media, such as video, sound and animation in Flash format
- insert navigation bars, rollover images and buttons created in Macromedia Fireworks on a web page
- build image maps
- import tabular data to a web page
- import a Word or Excel document to a web page

Outcome 5 Organise and modify content

### **Practical skills**

- 1 set and modify document properties
- 2 organise content by using tables
- 3 organise web page layout with layers
- 4 modify text and text properties
- 5 modify Flash movies on a web page
- 6 create web page templates
- 7 use basic HTML tags to set up an HTML document, format text, add links, create tables and build ordered and unordered lists
- 8 add head content to make a web page visible to search engines
- 9 use CSS to implement a reusable design.

Outcome 5 Evaluate and maintain a site

### **Practical skills**

- 1 conduct basic technical tasks
- 2 identify techniques for basic usability tests
- 3 identify methods for collecting site feedback
- 4 manage assets, links and files for a site
- 5 publish and update site files to a remote server.

# **Unit record sheet**

050 Level 3 Macromedia Dreamweaver 8

Use this form to track your progress through this unit.

Tick the boxes when you have covered each outcome. When they are all ticked, you are ready to be assessed.

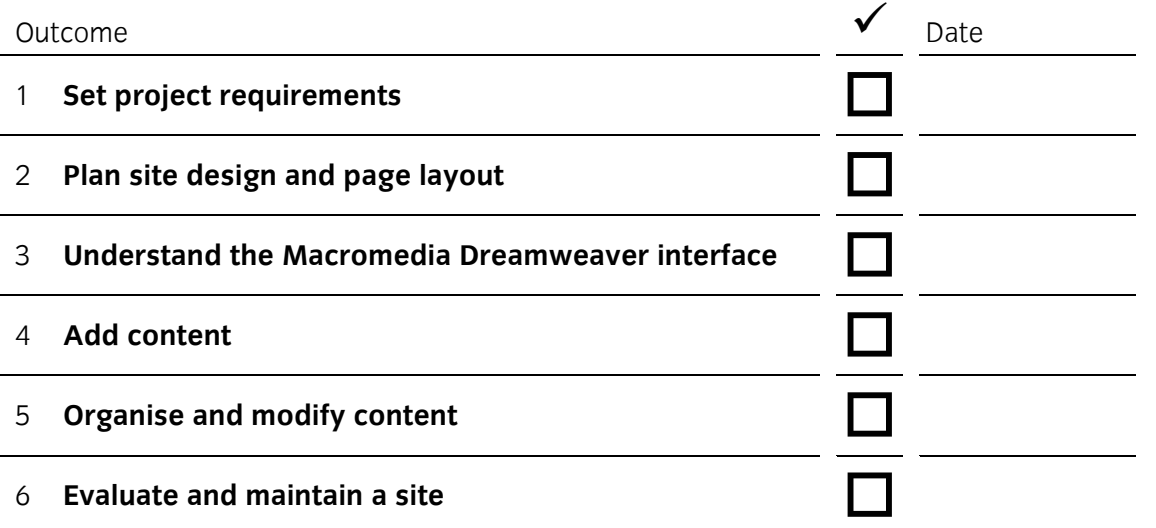

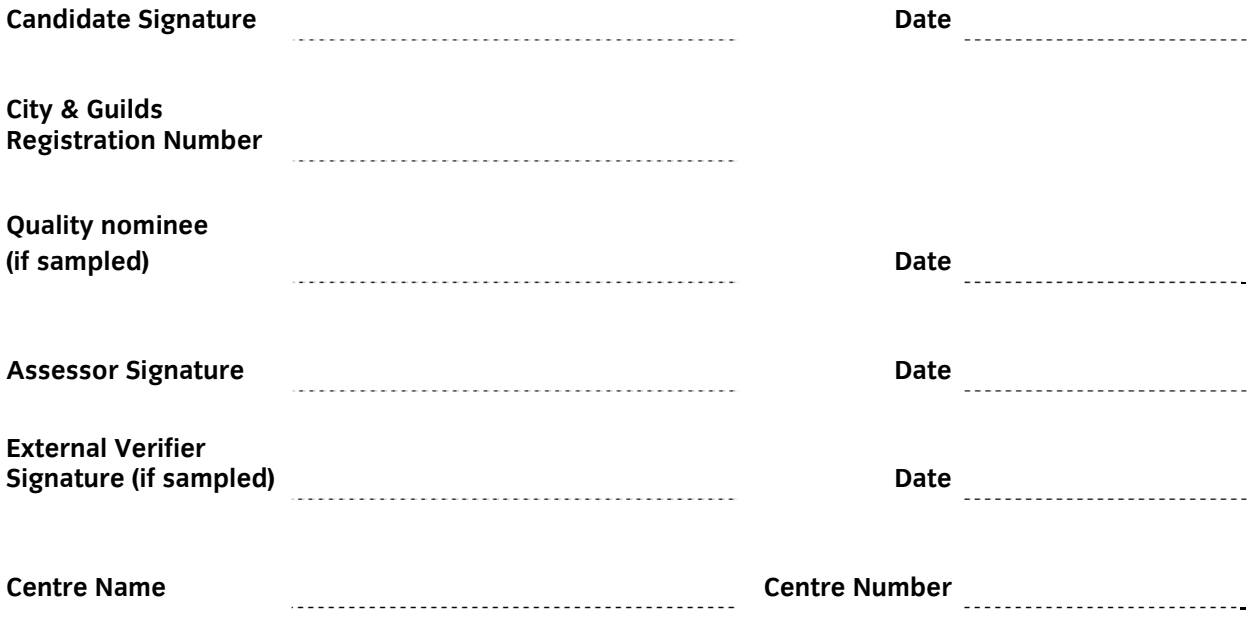